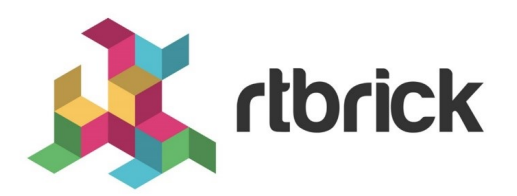

# **RBFS Time Series Database Configuration Guide**

**Version 21.3.1, 14 April 2021**

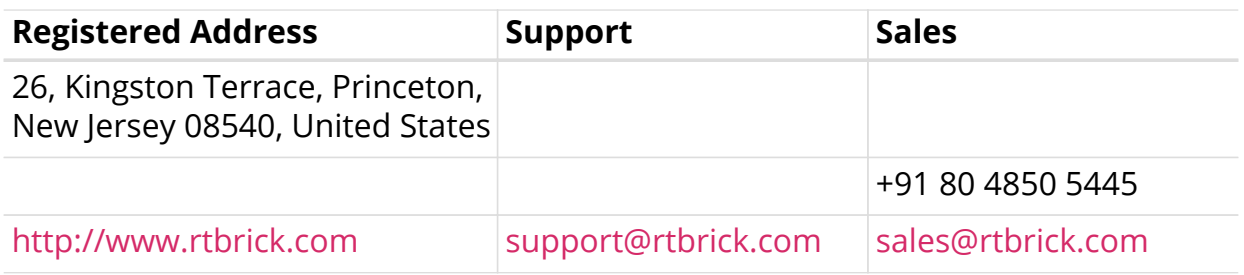

©Copyright 2021 RtBrick, Inc. All rights reserved. The information contained herein is subject to change without notice. The trademarks, logos and service marks ("Marks") displayed in this documentation are the property of RtBrick in the United States and other countries. Use of the Marks are subject to RtBrick's Term of Use Policy, available at <https://www.rtbrick.com/privacy>. Use of marks belonging to other parties is for informational purposes only.

# **Table of Contents**

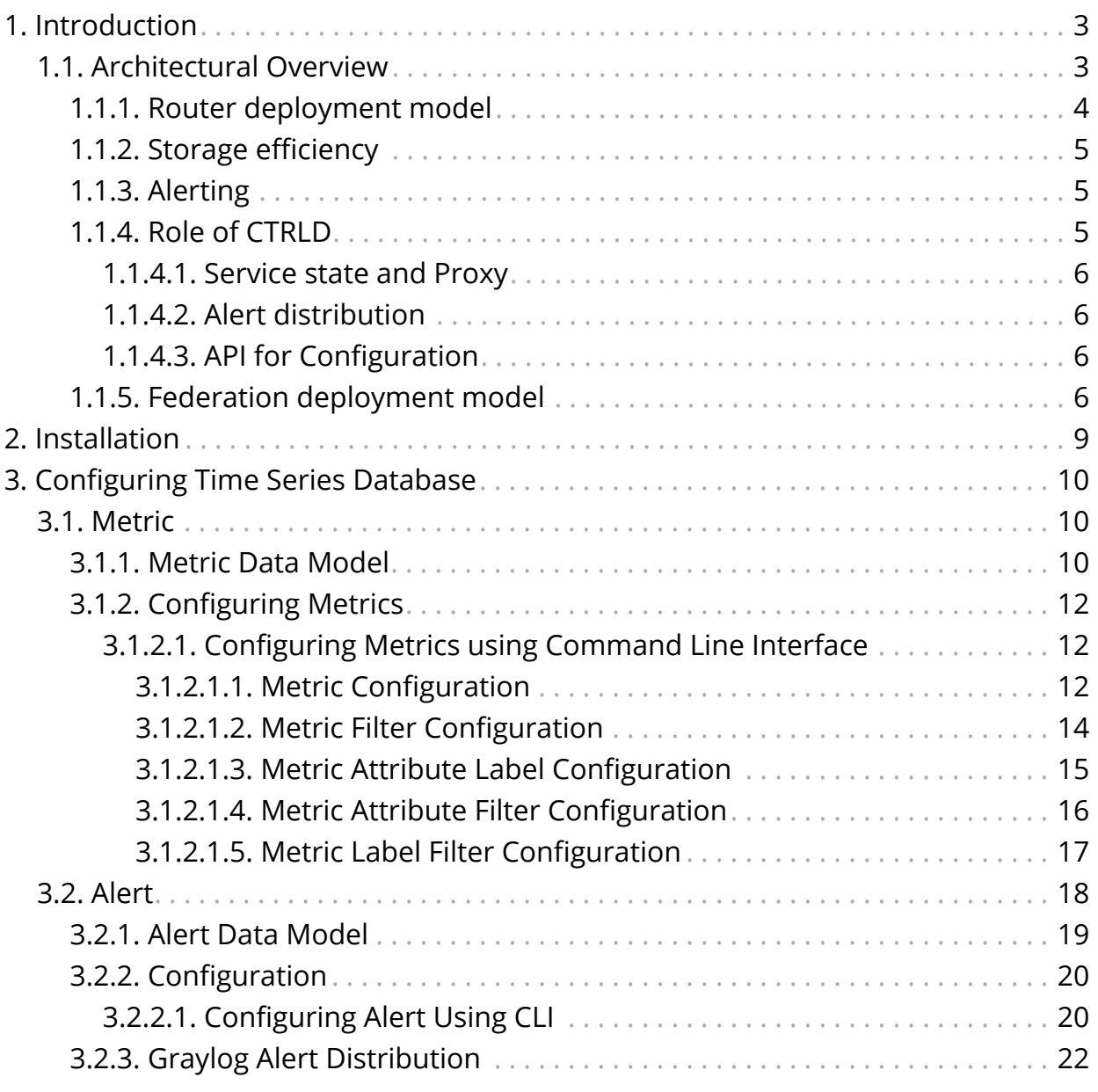

# <span id="page-3-0"></span>**1. Introduction**

Operational-state visibility is key for troubleshooting, testing, monitoring and capacity management. This requires to sample router metrics periodically. Ingestion of time-series data allows to ask interesting operational queries.

Examples:

- A slightly increasing memory consumption over time while overall PPPoE session count has not changed, for example, is an indication for a memory leak.
- If the 5 Minute chassis temperature is too high, this might be an indication for an imminent hardware breakdown and the switch hardware must be replaced.
- If utilization of all fabric interfaces is constantly touching the 80% saturation levels then new fabric links must be commissioned.
- High input traffic with degradation of optical receive levels might be an indication of running very close to optical budget.

The challenge is to sample all these information efficiently in terms of disk, memory and CPU utilization while providing comprehensive query and reporting functionality.

# <span id="page-3-1"></span>**1.1. Architectural Overview**

The RBFS telemetry architecture is based on Prometheus as an open-source systems monitoring and alerting toolkit. Prometheus is designed to pull metrics periodically, and save them efficiently. It allows to analyze the metrics with a powerful query language called [PromQL](https://prometheus.io/docs/prometheus/latest/querying/basics/). Also an optional alert management is available. There is opportunity to tie it together with own services to integrate it into the system landscape. Data should have short retention times (default 15d).

This fits perfectly to the needs in BDS. The figure below shows how it fits in an overall architecture.

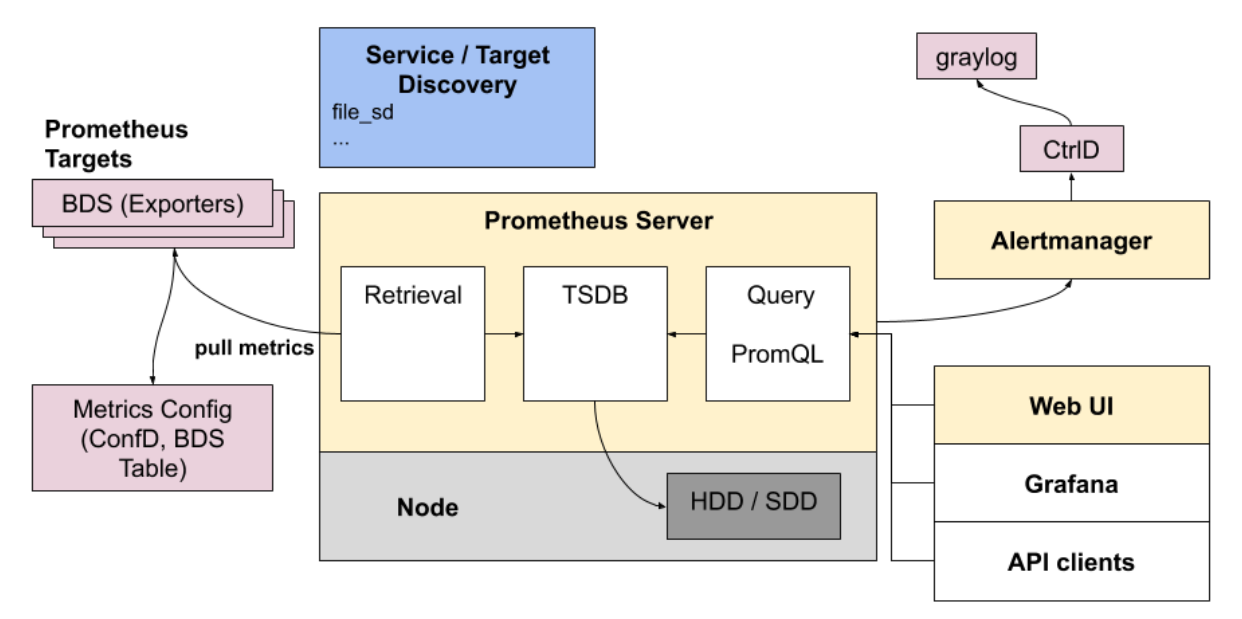

*Figure 1. Prometheus in RBFS*

To mitigate the short retention times, which fits to BDS but not in an overall telemetry process, the data can be stored in a centralized storage database (for example, Influx) this can be done by federation or via remote storage adapters. To distribute the alert messages from prometheus, CTRLD functions as "alertmanager webhook receiver", which takes the alert and distributes it to a log management tool (graylog).

## <span id="page-4-0"></span>**1.1.1. Router deployment model**

Prometheus DB is run on the router as a dedicated process. It ships with a package-time configuration to poll each BDS capable speaker at periodic intervals. Initially the periodic interval is 1 second. The [Prometheus Exposition format](https://github.com/prometheus/docs/blob/master/content/docs/instrumenting/exposition_formats.md) is a very simple HTTP based GET query which asks a given BD speaker "Give me all your metrics". Each BD subscribes to the *global.time-series.metric.config* table, which contains an operator-configurable list of BDS targets. Only the BDS which is master of a table responds. Next Prometheus polls the BD using the */metrics* URL.

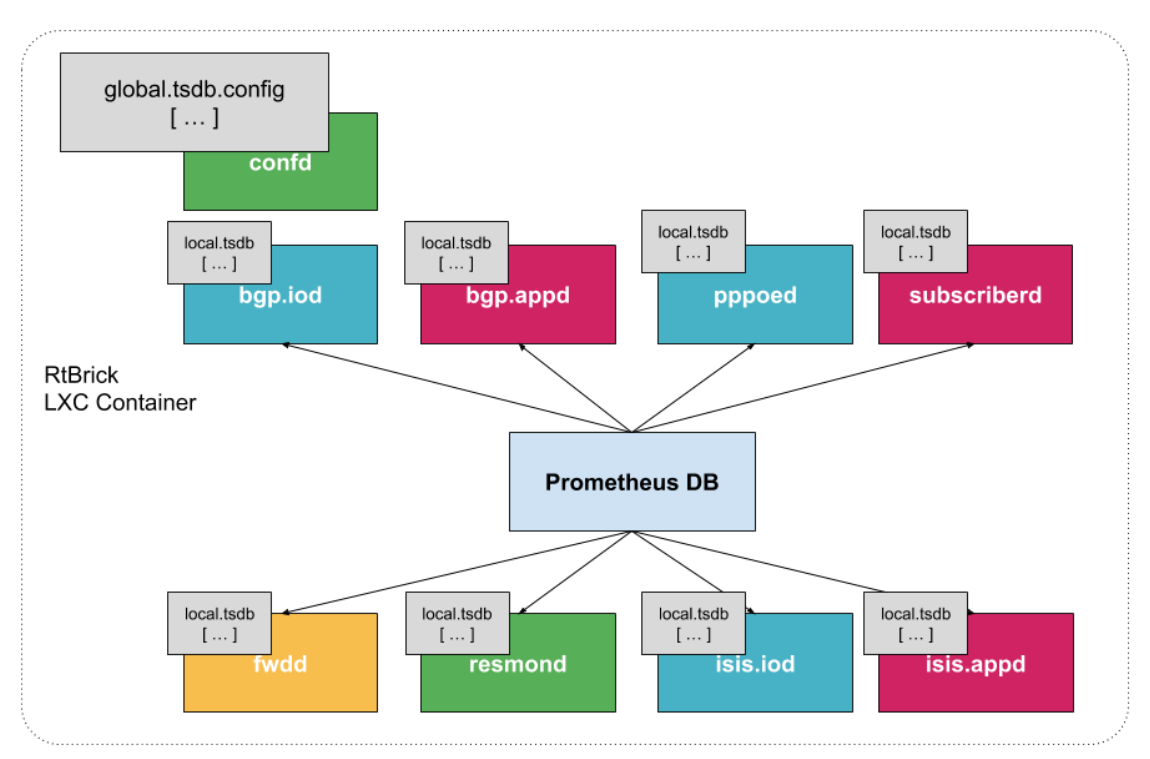

*Figure 2. Prometheus in RBFS with the different scrape target*

## <span id="page-5-0"></span>**1.1.2. Storage efficiency**

On an average Prometheus uses only around 1-2 bytes per sample. Thus, to plan the capacity of a Prometheus server, you can use the rough formula:

```
needed_disk_space = retention_time_seconds * ingested_samples_per_second *
bytes_per_sample
```
The single binaries disk space:

```
-rwxr-xr-x 1 root root 27M Sep 2 22:51 alertmanager +
-rwxr-xr-x 1 root root 81M Sep 2 22:51 prometheus +
-rwxr-xr-x 1 root root 49M Sep 3 19:55 promtool
```
Promtool is needed to test the configurations before set them to prometheus.

## <span id="page-5-1"></span>**1.1.3. Alerting**

The alerting is configured through Prometheus. For more information, see [alertmanager.](https://prometheus.io/docs/alerting/alertmanager/)

## <span id="page-5-2"></span>**1.1.4. Role of CTRLD**

Figure-4 provides an overview of the role of CTRLD.

Prometheus and Alertmanager register themself in CTRLD, so that CTRLD is aware of these two services.

## <span id="page-6-0"></span>**1.1.4.1. Service state and Proxy**

The registration of the services gives 2 advantages:

- 1. The operational state is an indicator if the service is up and running.
- 2. The proxy functionality of CTRLD can be used for prometheus and alertmanager.

The proxy functionality is used for querying prometheus directly:

```
curl
'http://192.168.202.125:19091/api/v1/rbfs/elements/rtbrick/services/PROMETHEU
S/proxy/api/v1/query?query=up' | jq .
```
But it is also used for federation and therefore the following URL is used:

```
http://192.168.202.125:19091/api/v1/rbfs/elements/rtbrick/services/PROMETHEUS
/proxy/federate
```
## <span id="page-6-1"></span>**1.1.4.2. Alert distribution**

CTRLD can forward the alerts from the alertmanager to graylog or any other REST endpoint.

## <span id="page-6-2"></span>**1.1.4.3. API for Configuration**

CTRLD provides a REST API Endpoint for configuration of alerts and metrics.

## <span id="page-6-3"></span>**1.1.5. Federation deployment model**

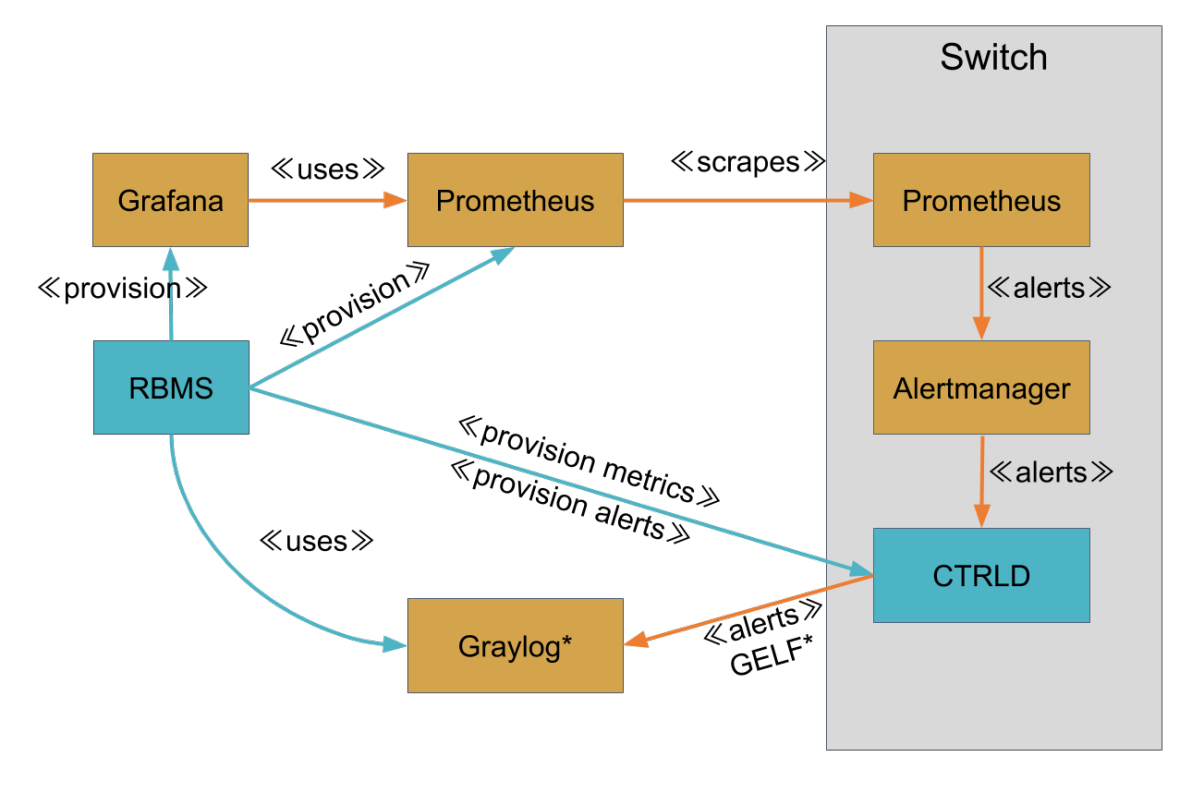

\* default implementation allows any other JSON over HTTP

#### *Figure 3. Federation of Prometheus, Alertmanager and graylog target*

Prometheus is intended to have at least one instance per datacenter usually; also with a global Prometheus for global graphing or alerting. Federation allows for pulling metrics and aggregations up the hierarchy.

In the global Prometheus config, this timeseries is pulled:

#### prometheus.yml:

```
global:
  scrape_interval: 60s # By default, scrape targets every 15 seconds.
   # A scrape configuration containing exactly one endpoint to scrape:
scrape_configs:
   - job_name: "federate"
     honor_labels: true
     metrics_path: '/federate'
     params:
       'match[]':
         - '{job="bds"}'
    scrape_interval: 15s
     # Patterns for files from which target groups are extracted.
     file_sd_configs:
       - files:
           - ./bds.target.yml
         refresh_interval: 5m
```
The match[] here requests all BDS job time series. By following this job naming

convention, you do not have to adjust the config every time when there is a new aggregating rule.

The targets itself can be configured in a separate file.

bds.target.yml:

```
- targets: ['192.168.202.125:19091']
  labels:
    __metrics_path__:
"/api/v1/rbfs/elements/rtbrick/services/PROMETHEUS/proxy/federate"
    box: 125_rtbrick
```
# <span id="page-9-0"></span>**2. Installation**

The RtBrick fullstack comes with a ready to use tsdb instance. So no more installation on RBFS has to be done.

For federation of metrics, a global prometheus instance is needed. To visualize the metrics a Grafana instance has to be installed, and to get the alert messages, a graylog instance has to be set up. This document does not contain an installation guide for that systems.

The information about configuring a federation Pprometheus to scrape metrics from a RBFS installation is described in the [Federation deployment model](#page-6-3) section.

# <span id="page-10-0"></span>**3. Configuring Time Series Database**

The following section describes how to configure the system to gather metrics and alerts out of the system.

# <span id="page-10-1"></span>**3.1. Metric**

To better understand the Data Model have a look at the [Prometheus Data Model](https://prometheus.io/docs/concepts/data_model/).

# <span id="page-10-2"></span>**3.1.1. Metric Data Model**

In RBFS it is possible to turn each table attribute into a metric.

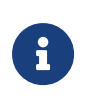

When you export the time-series metric data for an attribute which has more than 50 label values (user-defined, default labels), you may see truncated data in the exported metric.

The following table describes the configuration model:

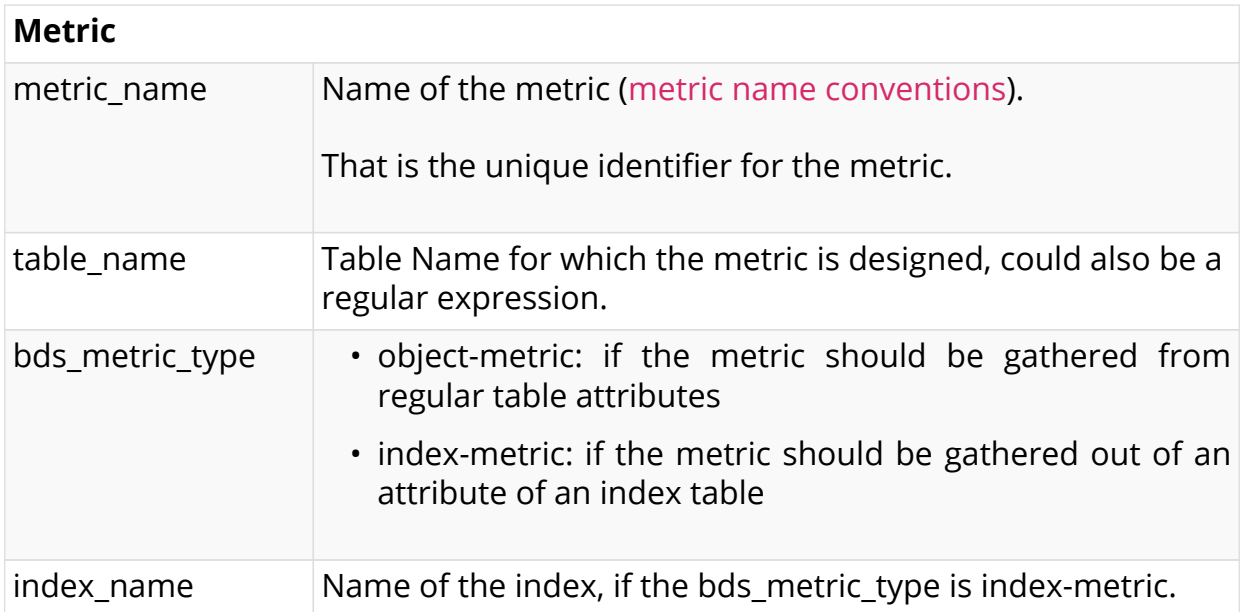

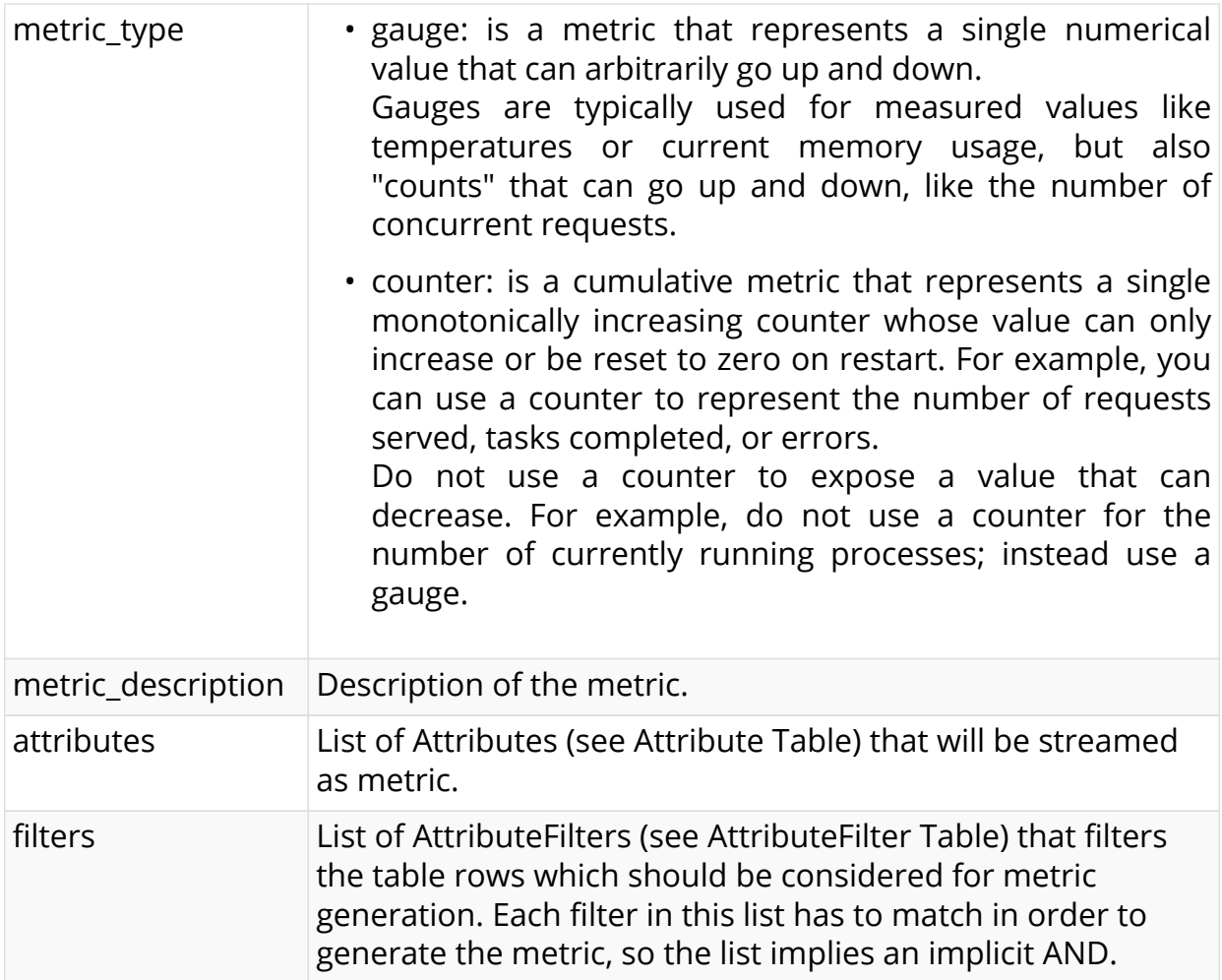

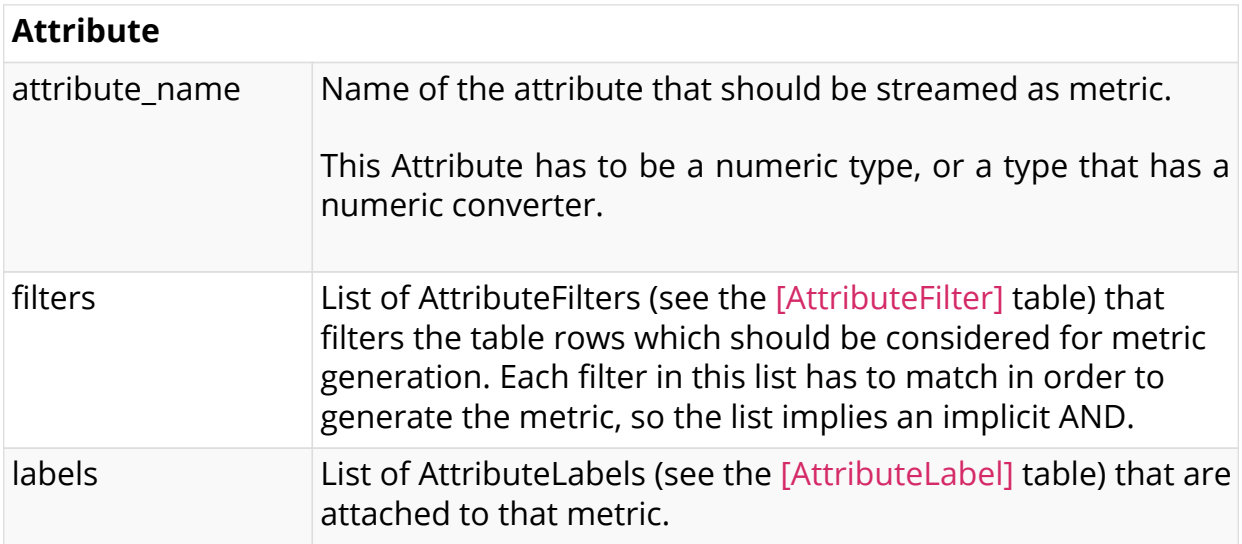

<span id="page-11-0"></span>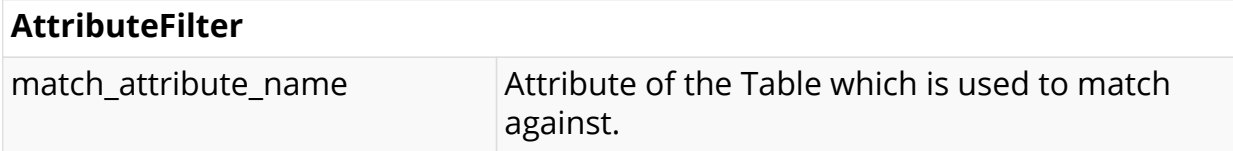

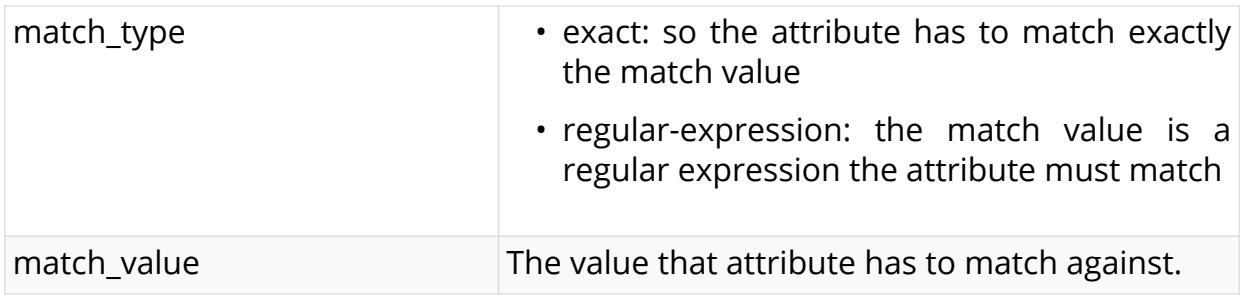

### <span id="page-12-3"></span>**AttributeLabel**

**CAUTION**: Remember that every unique combination of key-value label pairs represents a new time series, which can dramatically increase the amount of data stored. Do not use labels to store dimensions with high cardinality (many different label values), such as user IDs, email addresses, or other unbounded sets of values.

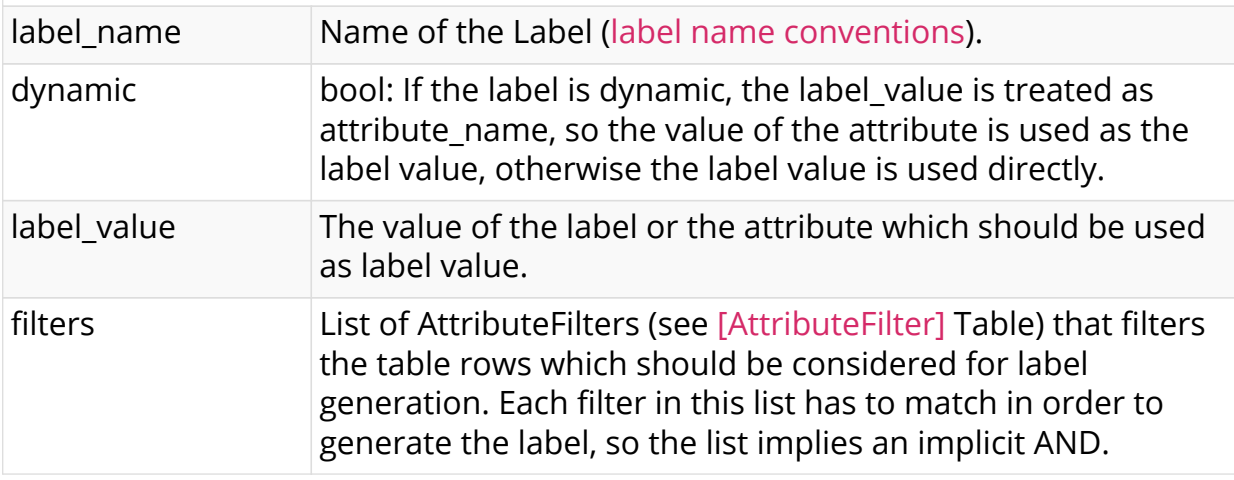

# <span id="page-12-0"></span>**3.1.2. Configuring Metrics**

The configuration of the Metrics can be done in various ways.

## <span id="page-12-1"></span>**3.1.2.1. Configuring Metrics using Command Line Interface**

To configure the Time Series Database, perform the following steps:

- 1. Define Metric configuration
- 2. Define Attribute configuration
- 3. Optional Filters at Metric Level and Attribute level
- 4. Defining labels to be attached to exported metric

### <span id="page-12-2"></span>**3.1.2.1.1. Metric Configuration**

Metric configuration is used to configure the parameters of the metric data being exported.

#### **Syntax**

#### **set time-series metric** <name>

**set time-series metric** <name> **description** <128 character description about the metric-name>

set time-series metric <name> prometheus-type <counter / gauge>

**set time-series metric** <name> **metric-type** <object-metric / index-metric>

**set time-series metric** <name> **table-name** <table-name>

**set time-series metric** <name> **attribute** <attribute-name>

set time-series metric <name> metric-type <index-metric>

**set time-series metric** <name> **index-name** <index-name>

#### **Command arguments**

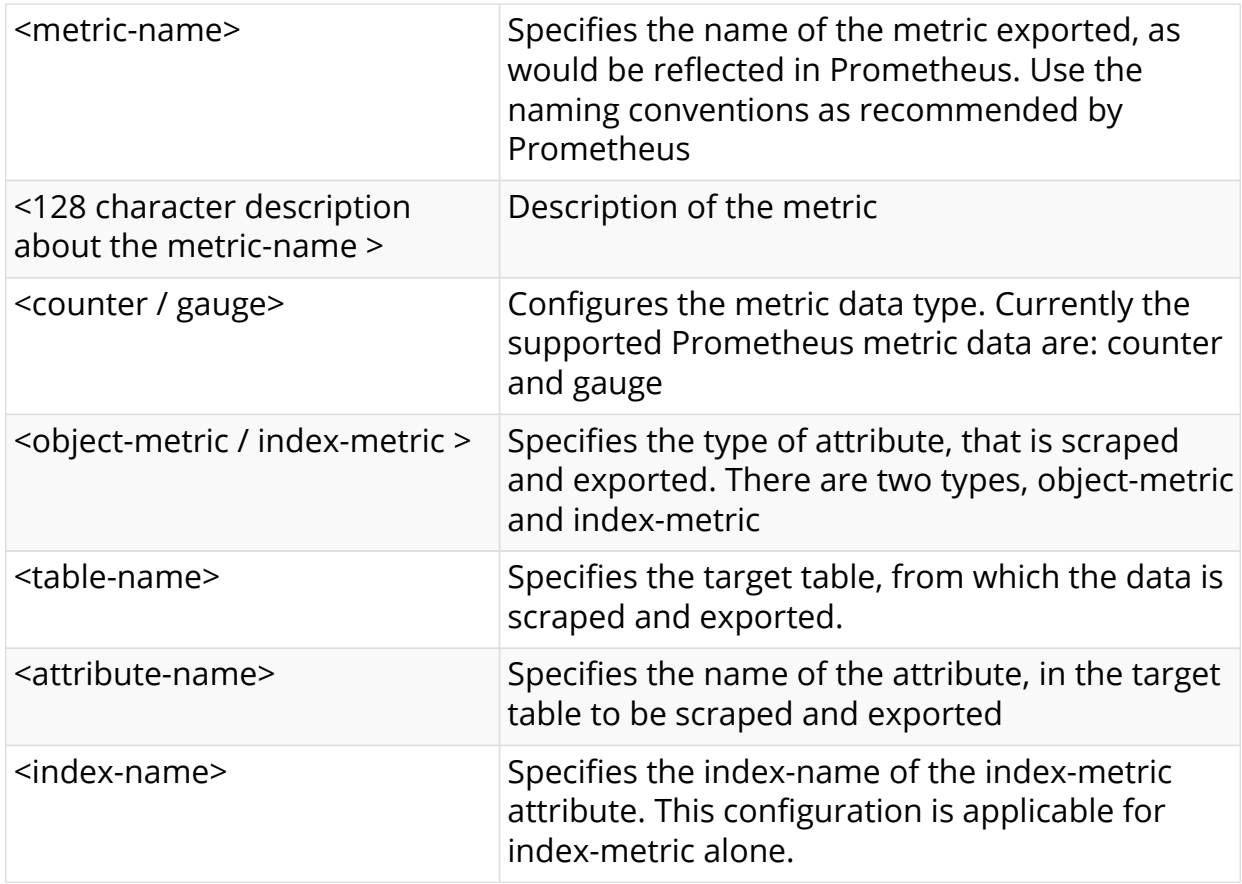

#### **Example**

admin@rtbrick: cfg> set time-series metric chassis\_fan\_speed\_rpm admin@rtbrick: cfg> set time-series metric chassis\_fan\_speed\_rpm table-name global.chassis\_0.resource.sensor admin@rtbrick: cfg> set time-series metric chassis\_fan\_speed\_rpm bds-type object-metric admin@rtbrick: cfg> set time-series metric chassis\_fan\_speed\_rpm prometheustype gauge admin@rtbrick: cfg> set time-series metric chassis\_fan\_speed\_rpm description "Chassis fan speed in rpm" admin@rtbrick: cfg> set time-series metric chassis\_fan\_speed\_rpm attribute rpm

#### **Allowed Attribute Types (Type Converters)**

Normally only attributes are allowed, which are of type numeric, but for some types, there are built-in type converters, which allow also to use attributes of their types.

For the following BDS types, built-in type converters are provided by BDS. As per [Prometheus data model](https://prometheus.io/docs/concepts/data_model/), type converter will convert the BDS type into a 64bit float number.

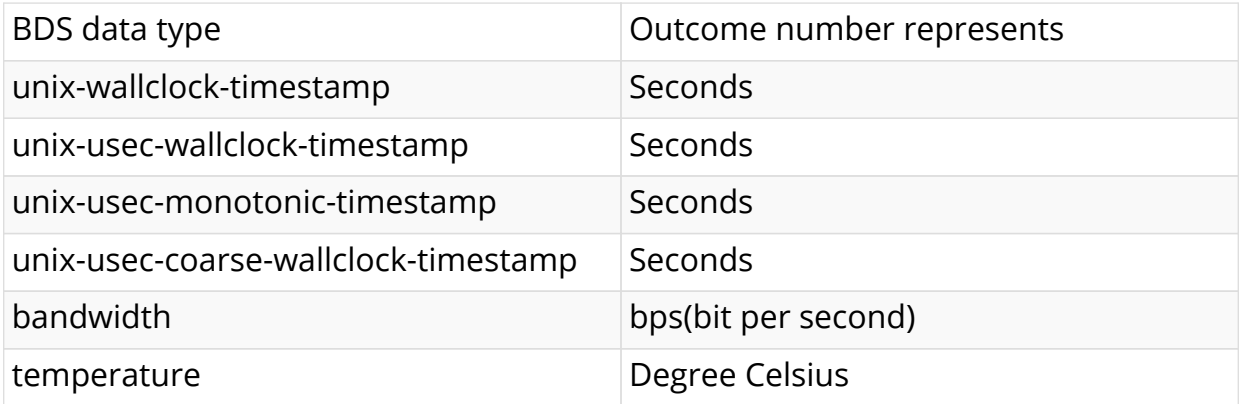

#### <span id="page-14-0"></span>**3.1.2.1.2. Metric Filter Configuration**

Metric filter configuration is used to configure the parameters of the filter. It is used to filter the exported metric. This is an optional configuration.

#### **Syntax**

**set time-series metric** <name> **filter** <match-attribute-name>

**set time-series metric** <name> **filter** <match-attribute-name> match-type <exact / regular-expression>

**set time-series metric** <name> **filter** <match-attribute-name> match**attribute-value** <match-attribute-value>

#### **Command arguments**

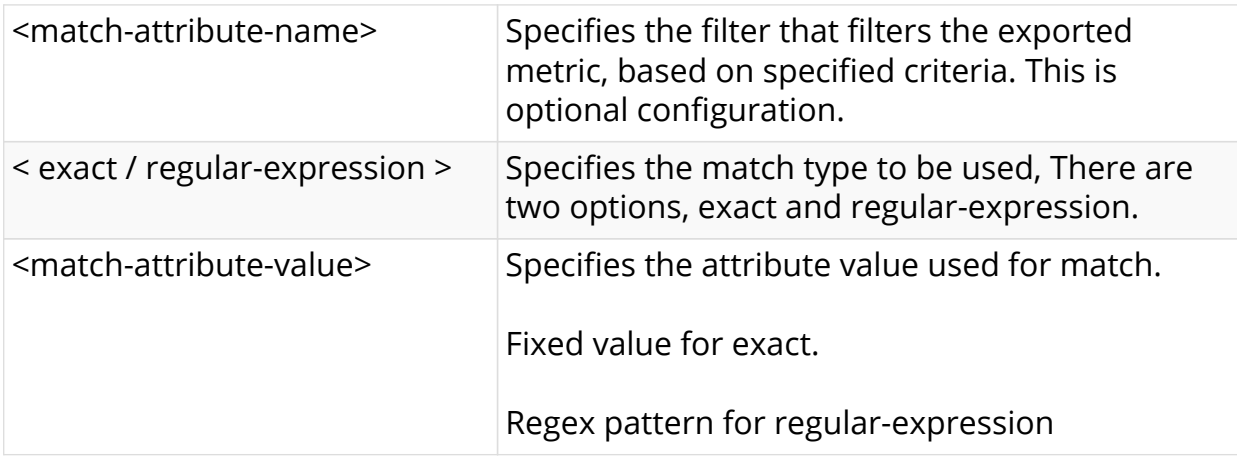

#### **Example**

#### **Exact Value**

```
admin@rtbrick: cfg> set time-series metric chassis_fan_speed_rpm filter
resource_type match-attribute-value fan
admin@rtbrick: cfg> set time-series metric chassis_fan_speed_rpm filter
resource_type match-type exact
```
#### **Regular Expression**

```
admin@rtbrick: cfg> set time-series metric chassis_fan_speed_rpm filter
resource_name match-attribute-value Chassis.*
admin@rtbrick: cfg> set time-series metric chassis_fan_speed_rpm filter
resource_name match-type regular-expression
```
#### <span id="page-15-0"></span>**3.1.2.1.3. Metric Attribute Label Configuration**

Metric attribute config is used to configure the labels to be attached to the exported metric.

#### **Syntax**

**set time-series metric** <name> **attribute** <attribute-name> **label** <labelname>

**set time-series metric** <name> **attribute** <attribute-name> label <labelname> **label-type** <dynamic / static>

**set time-series metric** <name> **attribute** <attribute-name> **label** <labelname> **label-value** <label-value>

#### **Command arguments**

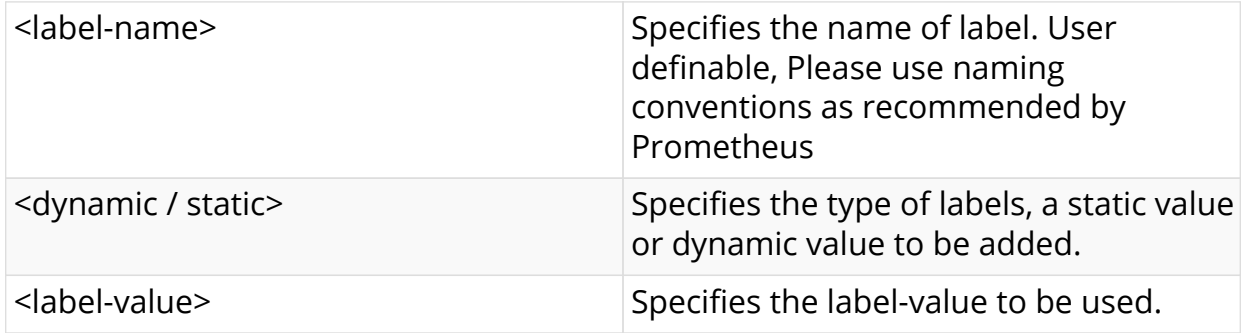

#### **Example**

#### **Dynamic Label**

```
admin@rtbrick: cfg> set time-series metric chassis_fan_speed_rpm attribute
rpm label fan
admin@rtbrick: cfg> set time-series metric chassis_fan_speed_rpm attribute
rpm label fan label-value resource_name
admin@rtbrick: cfg> set time-series metric chassis_fan_speed_rpm attribute
rpm label fan label-type dynamic
```
#### **Static Label**

```
admin@rtbrick: cfg> set time-series metric chassis_fan_speed_rpm attribute
rpm label vender
admin@rtbrick: cfg> set time-series metric chassis_fan_speed_rpm attribute
rpm label fan label-value rtbrick
admin@rtbrick: cfg> set time-series metric chassis_fan_speed_rpm attribute
rpm label fan label-type static
```
#### <span id="page-16-0"></span>**3.1.2.1.4. Metric Attribute Filter Configuration**

Attribute filter config is used to configure the parameters of Attribute filter. It is used to filter the exported metric based on certain fields of the attribute. This is an optional configuration.

#### **Syntax**

**set time-series metric** <name> **attribute** <attribute-name> **filter** <matchattribute-name>

**set time-series metric** <name> **attribute** <attribute-name> **filter** <matchattribute-name> **match-type** <exact/regular-expression>

**set time-series metric** <name> **attribute** <attribute-name> **filter** <matchattribute-name> **match-value** <match-attribute-value>

#### **Command arguments**

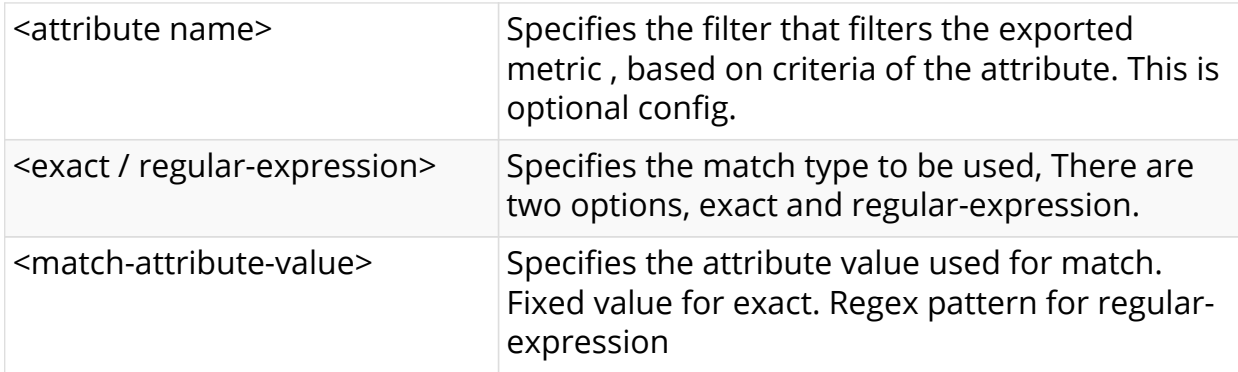

#### **Example**

The below example shows, the metric attribute will be exported only if the port stat if in discards is exactly 0.

```
admin@rtbrick: cfg> set time-series metric interface_statistics_data
attribute port_stat_if_in_ucast_pkts filter port_stat_if_in_discards
admin@rtbrick: cfg> set time-series metric interface_statistics_data
attribute port_stat_if_in_ucast_pkts filter port_stat_if_in_discards match-
type exact
admin@rtbrick: cfg> set time-series metric interface_statistics_data
attribute port stat if in ucast pkts filter port stat if in discards match-
attribute-value 0
```
#### <span id="page-17-0"></span>**3.1.2.1.5. Metric Label Filter Configuration**

Label filter configuration is used to set filter parameters that can be used to attach label based on certain criteria. This is an optional configuration.

#### **Syntax**

**set time-series metric** <name> **attribute** <attribute-name> **label** <labelkey> **filter** <match-attribute-name>

**set time-series metric** <name> **attribute** <attribute-name> **label** <labelkey> **filter** <match-attribute-name> **match-type** <regular-expression/exact>

**set time-series metric** <name> **attribute** <attribute-name> **label** <labelkey> **filter** <match-attribute-name> **match-attribute-value** <matchattribute-value>

#### **Command arguments**

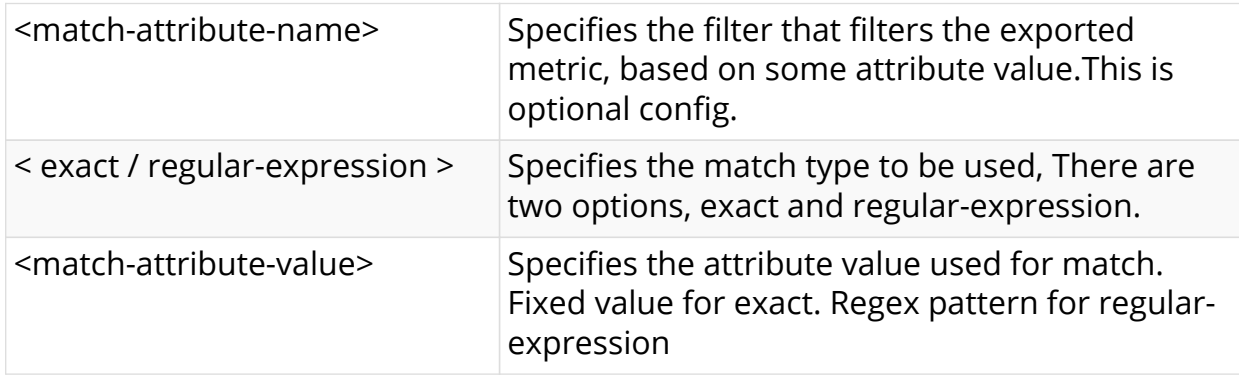

#### **Example**

The below example sets label, interface orientation to the exported data, only if the interface name matches ifp-0/0/50.

```
admin@rtbrick: cfg> set time-series metric interface_statistics_data
attribute port stat if in ucast pkts label interface orientation
admin@rtbrick: cfg> set time-series metric interface_statistics_data
attribute port_stat_if_in_ucast_pkts label interface_orientation filter
interface_name
admin@rtbrick: cfg> set time-series metric interface_statistics_data
attribute port_stat_if_in_ucast_pkts label interface_orientation filter
interface_name match-type exact
admin@rtbrick: cfg> set time-series metric interface_statistics_data
attribute port_stat_if_in_ucast_pkts label interface_orientation filter
interface_name match-attribute-value ifp-0/0/50
```
# <span id="page-18-0"></span>**3.2. Alert**

RBFS uses the [prometheus alerting](https://prometheus.io/docs/prometheus/latest/configuration/alerting_rules/) feature to generate alerts. These alerts are forwarded to an alertmanager instance inside the rbfs container. The alertmanager instance sends the alert to CTRLD which distributes the alert to an HTTP Endpoint.

Alerts are also configured in a BDS table, and they are exported to Prometheus by the system.

# <span id="page-19-0"></span>**3.2.1. Alert Data Model**

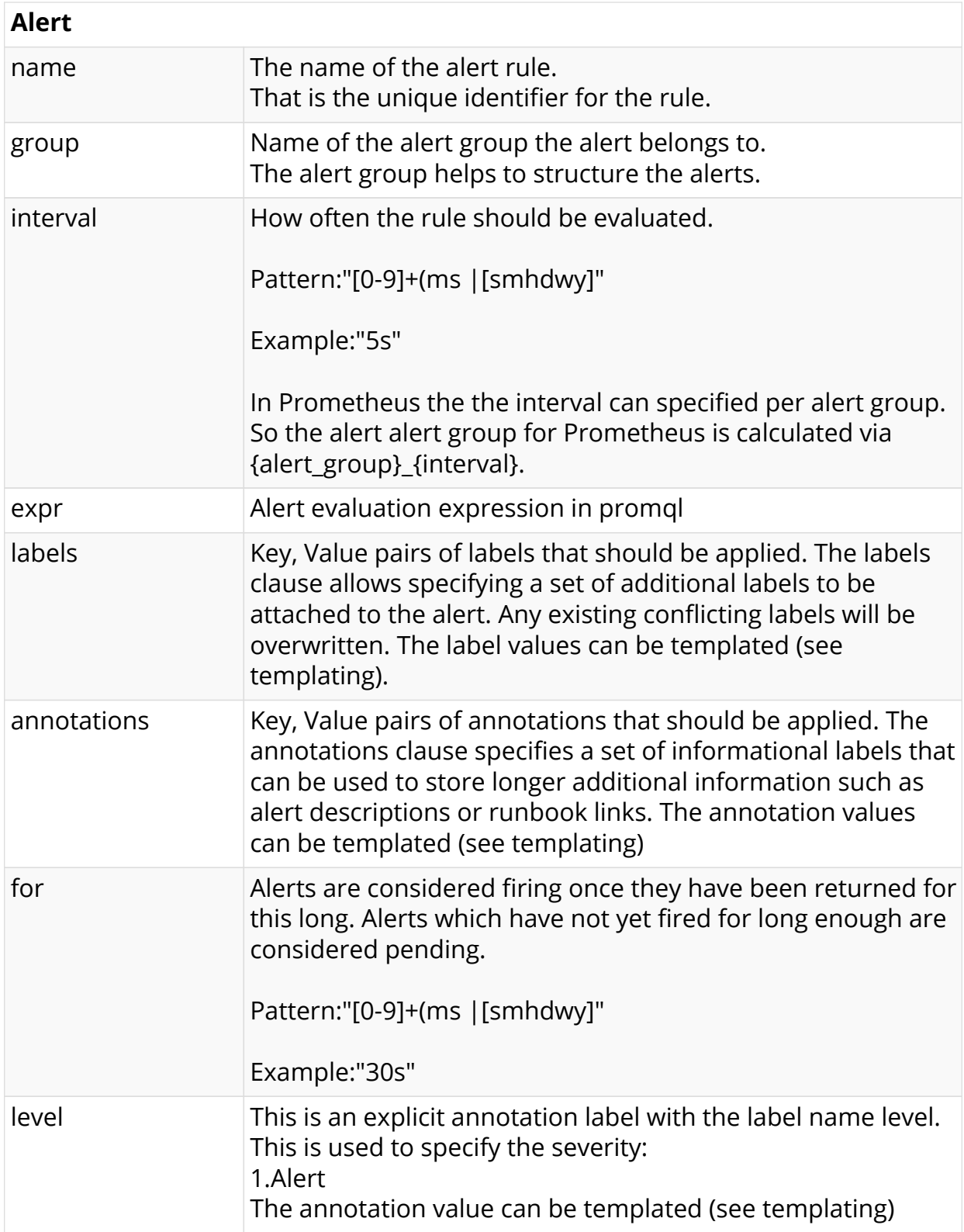

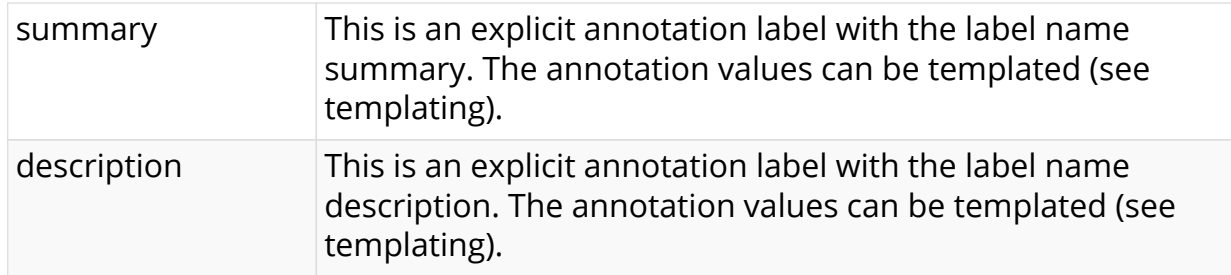

# <span id="page-20-0"></span>**3.2.2. Configuration**

The configuration of the Metrics can be done in various ways.

## <span id="page-20-1"></span>**3.2.2.1. Configuring Alert Using CLI**

### **Syntax**

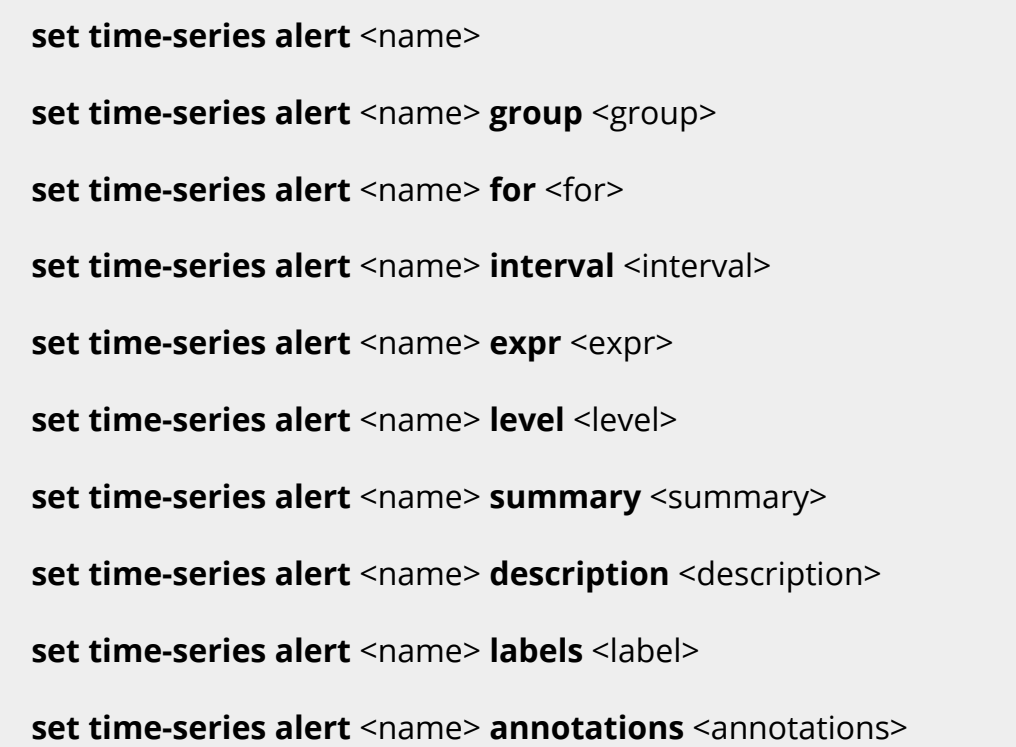

### **Command arguments**

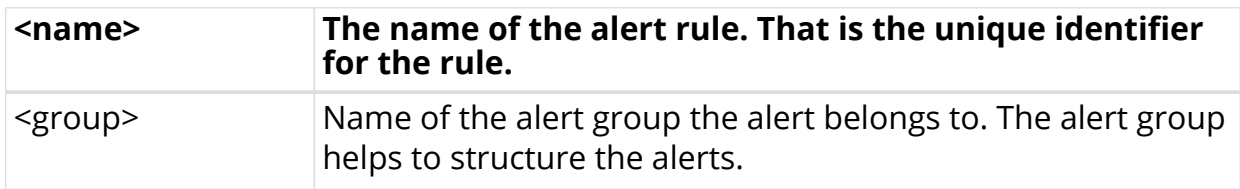

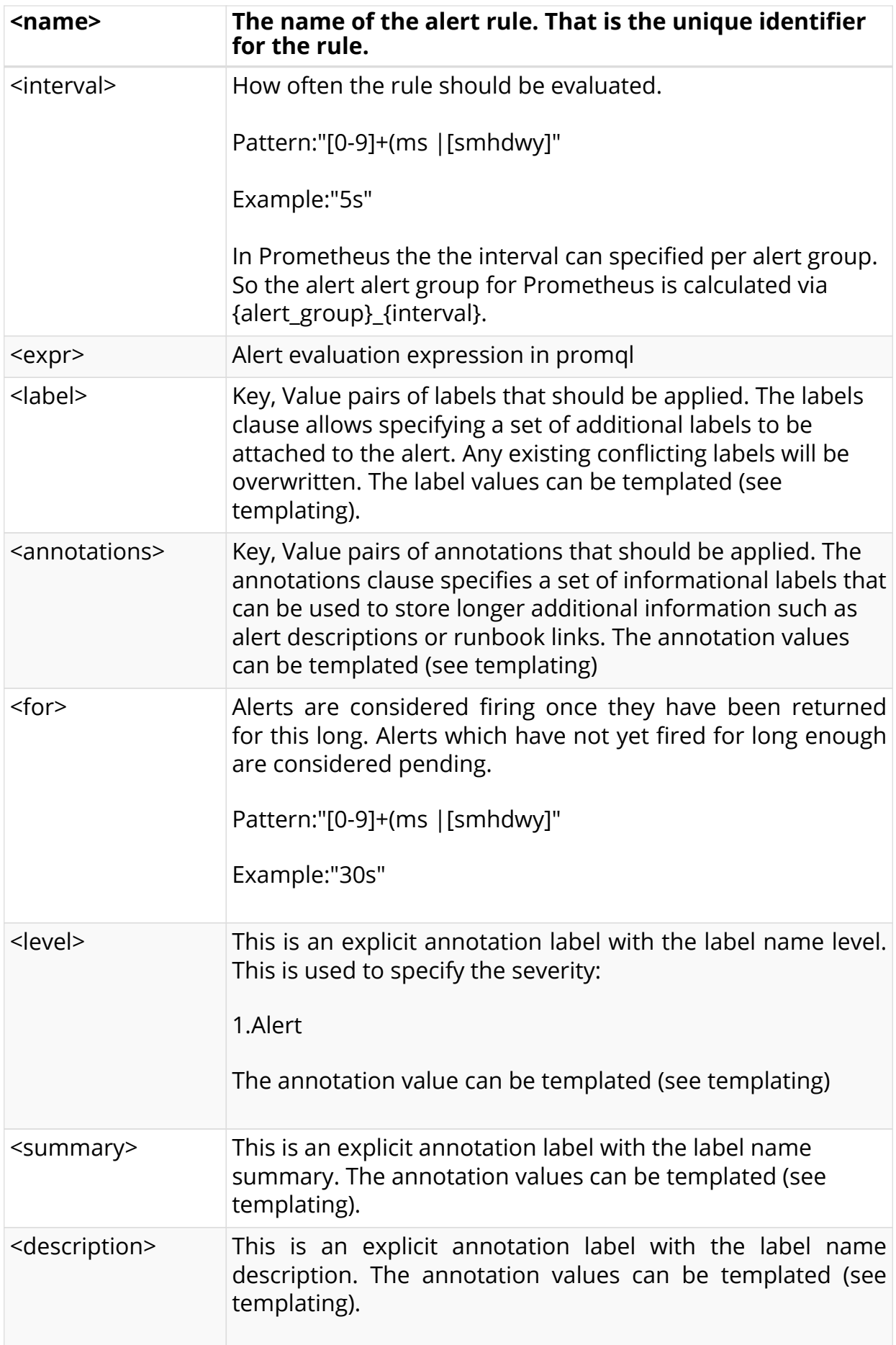

#### **Example**

```
admin@rtbrick: cfg> set time-series alert sample_alert
admin@rtbrick: cfg> set time-series alert sample_alert group hardware_metrics
admin@rtbrick: cfg> set time-series alert sample_alert for 30s
admin@rtbrick: cfg> set time-series alert sample_alert interval 5s
admin@rtbrick: cfg> set time-series alert sample_alert expr
avg_over_time(cpu_temperature_celcius[1m])>100
admin@rtbrick: cfg> set time-series alert sample_alert level 2
admin@rtbrick: cfq> set time-series alert sample alert summary "Element {{
$labels.element_name }} CPU {{$labels.cpu}} HIGH temperature"
admin@rtbrick: cfg> set time-series alert sample_alert description "Cpu {{
\{ \} abels.cpu \} of element \{ \} $labels.element_name \} has a temperature of
ver 100 for more than 30 seconds"
admin@rtbrick: cfg> set time-series alert sample_alert labels device:leaf1
admin@rtbrick: cfg> set time-series alert sample_alert annotations "sample-
annotation-key:sample-value"
```
## <span id="page-22-0"></span>**3.2.3. Graylog Alert Distribution**

The alertmanager on RBFS is configured to send alerts to CTRLD.

#### ctrid/elements/alerts

**POST** /api/v1/ctrld/{element\_name}/alerts/heartbeats Prometheus alertmanager endpoint for Heartbeats **POST** /api/v1/ctrld//{element\_name}/alerts/log Prometheus alertmanager endpoint for logging the alerts to graylog

CTRLD therefore has an endpoint where the alerts are sent to. CTRLD distributes that to a GRAYLOG instance.

The configuration is done in the CTRLD configuration:

```
 "graylog_enable": true,
  "graylog_url": "http://all_message:12201/gelf",
  "graylog_heart_beat_interval": 120,
 "graylog_endpoints": [
\{ "name": "prometheus",
    "url": "http://if_defined_prometheus_message:12201/gelf"
  }
 ],
```